## EXPLORING MODERNITY

Digital Impressionism Art Activity

The Impressionists in the exhibition *Across the Atlantic* not only represent the appearance of the world around them, but also the unique feeling of a changing time. Today we are experiencing major changes to the ways we see and interact with the world as more and more of our experiences are tied to screens. In this activity, you will learn how to transform a landscape photo into a reflection of our modern screen dependent reality.

Note: The following steps refer to Adobe Photoshop and assume a basic understanding of the editing program.

#### 1. Exaggerate Colors

- a. Duplicate your image as a new layer
- **b.** Set the top layer blend mode to "Hard Mix"
- c. Flatten your layers
- d. You should now have an exaggerated version of the original image

## 2. Simplify Shapes

- a. Change image size to "128 pixels" on the longest dimension
	- i. Make sure that "Resample" is checked and the "Nearest Neighbor (hard edges)" is selected
- b. With the same resample settings change the image size again back to original size
- c. You should now have a very pixelated version of the exaggerated original image

#### 3. Add Atmosphere and Distortion

- a. Copy your exaggerated and pixelated version of the image
- **b.** Next open a new version of your original image file
- c. Paste the copied layer in the new file
- d. Adjust the blend mode of the newly pasted layer to either "Lighten" or "Darken" depending on your preferences
- e. You should now have a blended version of the two photos with a glitch like effect

# Original vs. Digital Impressionist

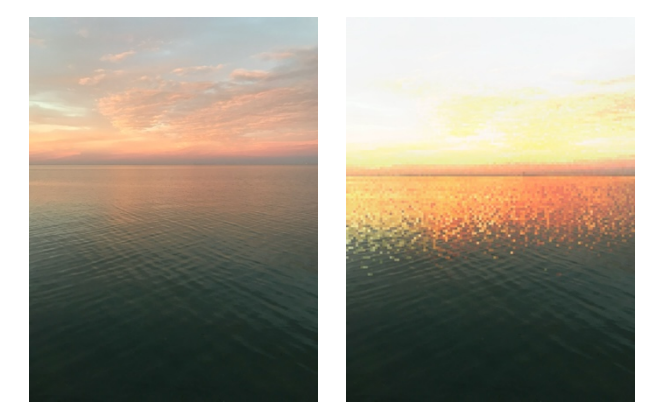